# Adventures on NEMS Linux

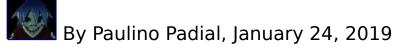

NEMS Linux is a Install-And-Ready image for RaspberryPI, ODROID and Pine64 for Network Monitoring that relies mainly in Nagios.

From the website

Monitor Everything NEMS is the **N**agios **E**nterprise **M**onitoring **S**erver for Single Board Computers NEMS Linux is a modern pre-configured, customized and ready-to-deploy Nagios Core image designed to run on low-cost micro computers. At its core NEMS is a lightweight Debian Stretch deployment optimized for performance, reliability and ease of use.

# **Installation and Setup**

I have been using it on a Raspberry PI 2 Model B and after following the installation steps which basically are:

- •burn the image on the SD
- start the box
- •SSHed In and execute the command: sudo nems-init
- •Follow steps and reboot

You have a nice dashboard in your http://nems.local url that gives you access to the pre-configured tools

| Nems | CONFIGURATION • REPORTING • SYSTEM • MIGRATOR • BUY A PI • SUPPORT OF                                                                                                    | JS • GET HELP |
|------|----------------------------------------------------------------------------------------------------|---------------|
|      | NEMS Server Over Nagios Core monit Service Monitor<br>NEMS System Sel NagVis<br>NEMS Configurator Adagios<br>NEMS Mobile UI<br>NEMS TV Dashboard<br>Linux Version 1.4.1<br>For RPi 2 Model B |               |

# The Dashboard

Is a main dashboard with system info and a set of Menus that handles the access to the different applications in this ecosystem.

## **Configuration Menu**

Here you have a Server Overview which shows info like IP Address, Username that runs the service, version running, available...

Next option contains a Systems Setting menu which opens a custom application that allows to configure NEMS features like NEMS migrator, (and backup your config to the cloud for free), Cloud Services (which requires Register, free), SMTP/Telegram/ PushOver Notifications parameters and Some optional services to display in the NEMS dashboard like: RPI Monitor, Nagios API, Webmin, Monitorix, Cockpit, etc.. (but some of then are always enabled, is just a Menu Hidden option).

### **Reporting Menu**

That gives you access to: Nagios Core, NagVis, Adagios, A Mobile UI and a TV Dashboard (both custom and pretty nice). Under the hood, it install and configure all the applications using an Apache2 configuration + htaccess file.

# Summary

It is, what it is, and works. If you wanna have a Nagios monitoring solution in a raspberry PI ready to use, this is your package. The UI is quite nice and all the apps are nice preconfigured so they work well with no configuration required. OFC, if you want to go further than that, then, you have to hook into the box and do some stuff; like install additional nagios modules for checks, install a graphs system like pnp4nagios, etc.

Some of this stuff will be covered in future articles in this Serie.

Cheers!

From https://medium.com/@paulino.padial/adventures-on-nems-linux-69d9af8f8187